synazgy systems,LL

Time proven products and support

## **WinOncore12 Compatibility with Windows™ XP**

**Introduction -** It has been observed that occasionally WinOncore12 does not run properly on computers running Windows XP. Thus far the issue seems to be very dependent on how current your version of XP is *(have you downloaded Windows updates recently?),* but the symptoms are common. This note will detail the most commonly observed symptom, along with the fix.

**Symptom -** One of the most commonly used tools on the WinOncore toolbar is the *Receiver Setup Wizard* (the icon looks like a magic wand.) Normally, when this button is clicked, WinOncore12 will step you through six screens that allow you to set up the Com Port, Initial Position, Time and Date options, Message Ouput Rate, etc. The problem occasionally observed with XP is that you are able to progress through the Com Port and Initial Position screens normally, at which time you are unceremoniously dumped back out to the main WinOncore12 screen without being able to set up the Time or Message options. You *CAN* still set these parameters up manually using the <Msg> window, but this can be extremely time consuming. There is a better way........

**The FIX -** Included in the Windows XP operating system is a "Compatibility" option which allows you to tell XP to run certain programs in other than the default XP mode. To access this function, right click on the <WinOncore12> icon, and then left click on <Properties>. Once <Properties> opens, left click on <Compatibility>. You should now see the screen shown at right.

In the default XP mode, none of the four check boxes will be selected. To get WinOncore12 to behave, click on the *"Run this program in compatibility mode for:"* box and then use the scroll window to select <Windows 98/Windows Me> or <Windows2000>.

The <Windows98/Me> option seems to work best on computers running XP Home Edition, while <Windows2000> works or computers running XP Professional. You may have to try a couple of options to get WinOncore12 to operate properly.

If you now click on <OK> to close the Properties window and restart WinOncore12, the Setup Wizard should work normally.

*Randy Warner Senior Applications Engineer Synergy Systems, LLC* randy@synergy-gps.com

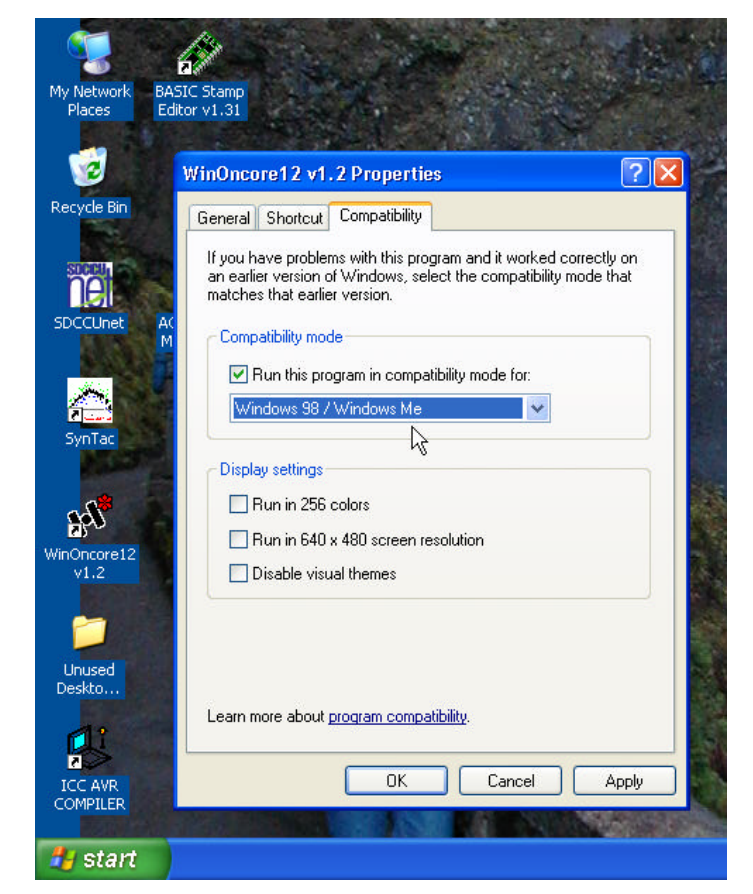